# **Baseline display**

SQL Diagnostic Manager allows users to view the baseline in effect in various metric graphs of the Resources tab.

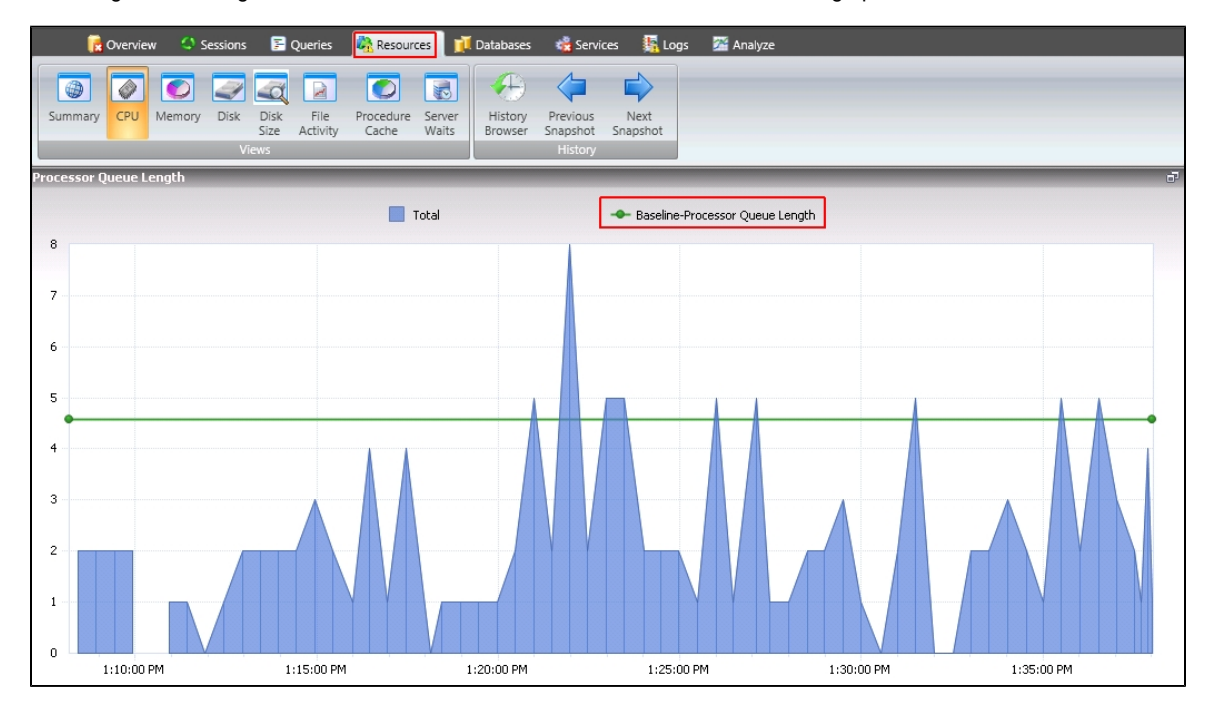

View baseline in effect in the following graphs:

## In the **Resources > CPU** view:

- o CPU Usage
- o Processor Queue Length
- Processor Time

#### In the **Resources > Memory** view:

- <sup>o</sup> SQL Memory Usage
- <sup>o</sup> Paging
- Cache Hit Ratios
- <sup>o</sup> Page Life Expectancy (sec)

#### In the **Resources > Disk** view:

- Disk Busy Per Disk
- o Average Disk Queue Length Total

### **SQL Diagnostic Manager identifies and resolves SQL Server performance problems before they happen. [Learn more](http://www.idera.com/productssolutions/sqlserver/sqldiagnosticmanager) > >**

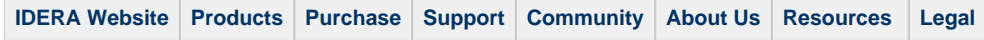